# **Detail-Ansicht "Lieferbar Anzeigeoptionen"**

Über die Detail-Ansicht: LIEFERBAR ANZEIGEOPTIONEN (Bereich: VORGÄNGE - Register: "Bestellungen von Kunden") blenden Sie die Zeile für die "**Li eferbar Anzeigeoptionen**" ein bzw. aus.

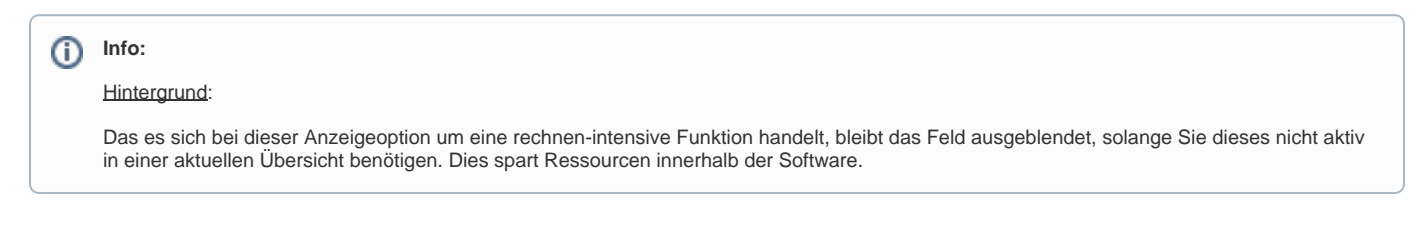

# "Lieferbar Anzeigeoptionen" auf Register: "Bestellung vom Kunden" einblenden

### **1. Fügen Sie das Feld über den Tabellengestalter ein**

Wechseln Sie auf dem Register: "Bestellungen von Kunden" über die Schaltfläche: TABELLE in den Layoutgestalter. Weitere Informationen zu diesem Gestalter erhalten Sie in einem gesonderten Kapitel: [Gestalten der Tabellenansichten.](https://hilfe.microtech.de/display/PROG/Gestalten+der+Tabellenansichten)

Suchen Sie nach dem Feld **"Info über mögliche Teillieferung" [TeilLiefInfo]** und fügen Sie diese in die gewählte Tabellenansicht ein und speichern Sie Ihre Auswahl.

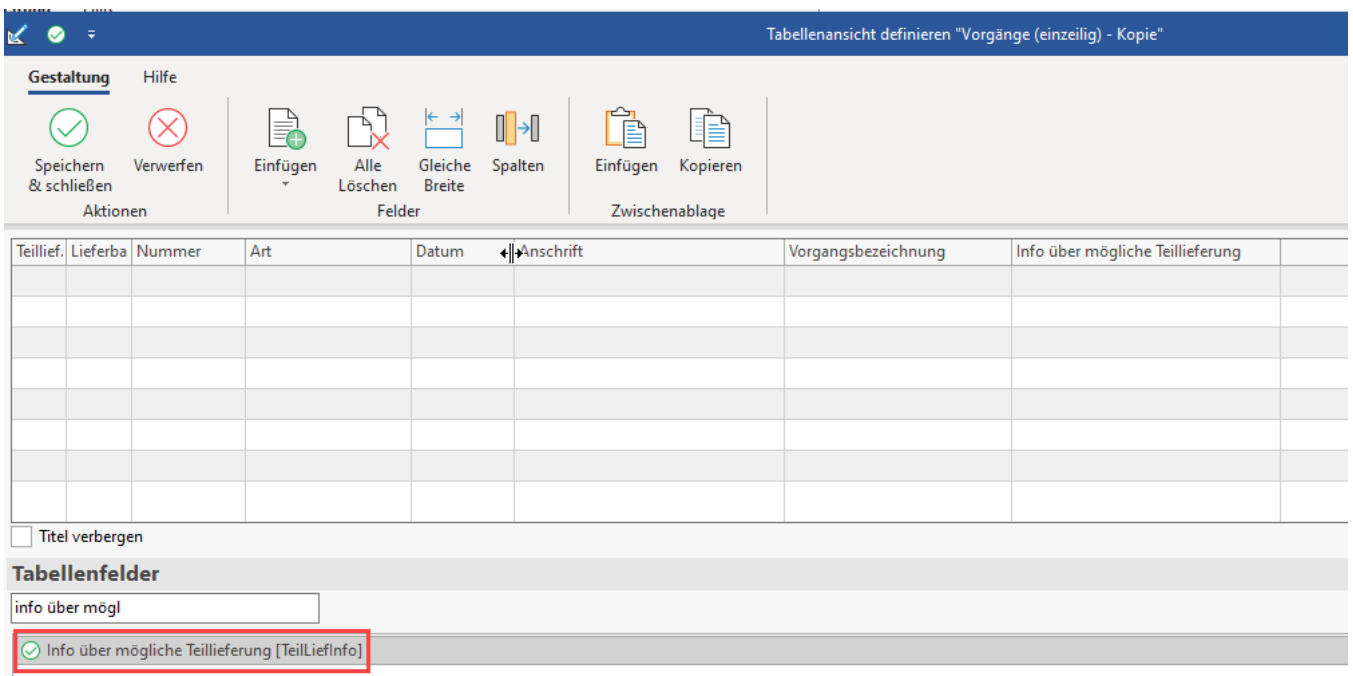

#### **2. Über: DETAILS die "Lieferbarkeit Anzeigeoptionen" auswählen**

ı

Nach dem Einfügen der Zeile für "Info über mögliche Teillieferung", muss diese noch für die Anzeige aktiviert werden.

Wechseln Sie hierzu auf die Schaltfläche: DETAILS- Gruppe: ERWEITERT - Option: LIEFERBAR ANZEIGEOPTIONEN.

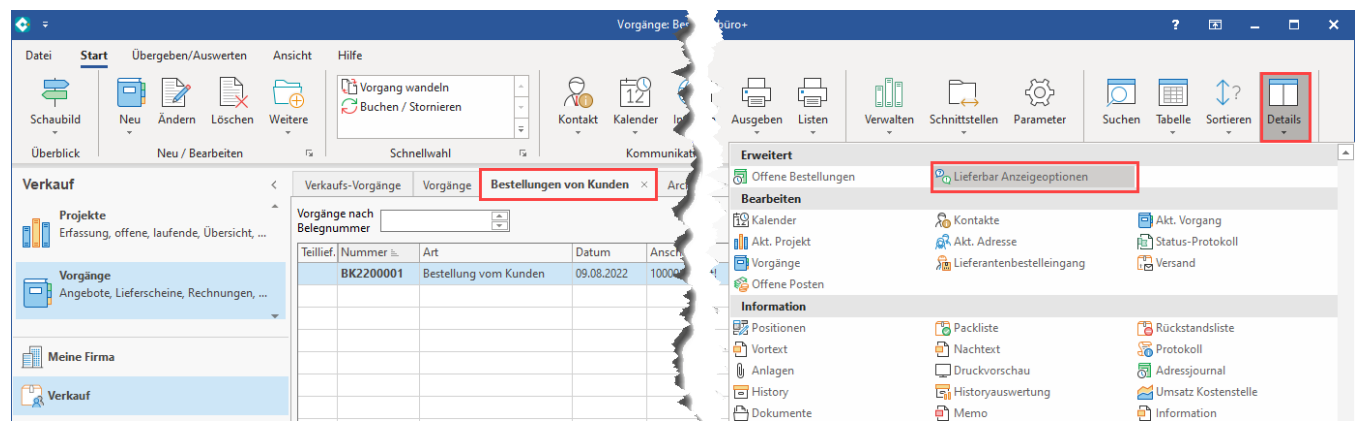

## **3. Kennzeichen: "Lieferbar anzeigen" aktivieren**

Nach dem Aktivieren des Kennzeichens "Lieferbar anzeigen" ist nun die Spalte "Info über mögliche Teillieferung" aktiv und berechnet die Informationen für dieses Feld.

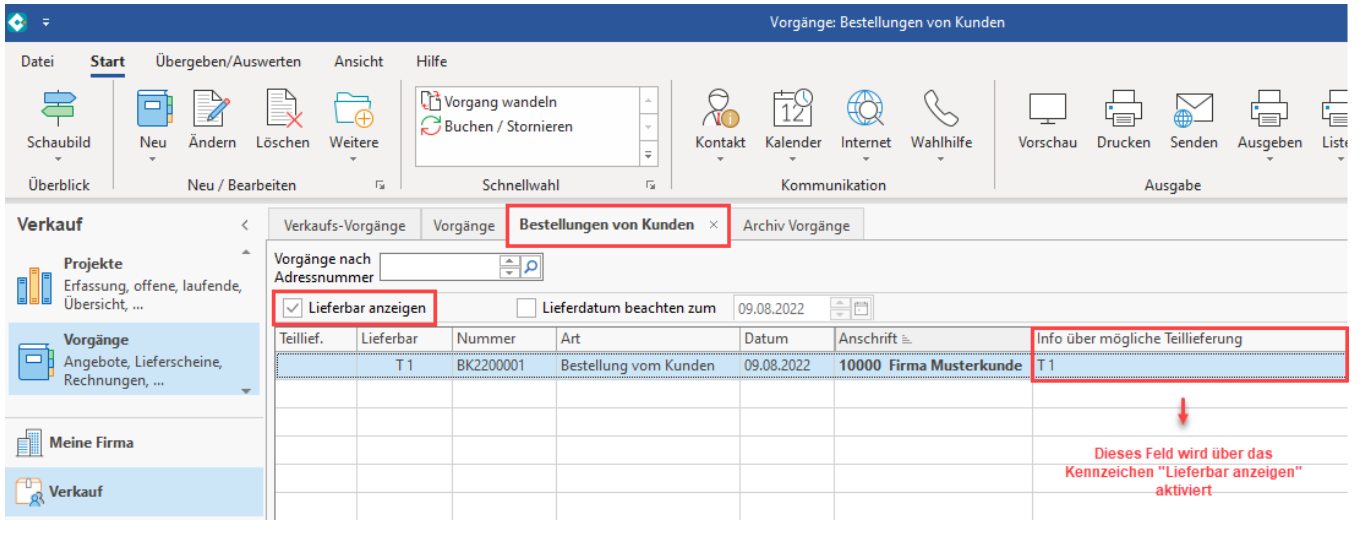

#### **Beachten Sie:** Δ

Kontrollieren Sie bitte auch Ihre Konfiguration des Parameters: "Anzeige für Teillieferbarinfo" in den einzelnen Vorgangsarten. Weitere Informationen zu diesem Parameter erhalten Sie in der Hilfe: [Vorgangsarten - Register: "Parameter"](https://hilfe.microtech.de/pages/viewpage.action?pageId=11735598).